## **BAB III**

# **PEMBAHASAN**

#### **A. Perancangan**

Perancangan sistem merupakan bagian yang paling penting dalam pengembangan suatu sistem informasi dan salah satu komponen sistem yang dapat dijadikan tolak ukur keberhasilan sistem adalah *ouput* atau keluaran.

1. *Data Flow Diagram* (DFD)

*Data Flow Diagram* (DFD) adalah suatu diagram yang menggunakan notasinotasi untuk menggambarkan arus dari data sistem, yang dapat membantu untuk memahami sistem secara logika, terstruktur dan jelas. DFD merupakan alat bantu dalam menggambarkan atau menjelaskan sistem yang sedang berjalan secara logis.

a. Diagram Konteks

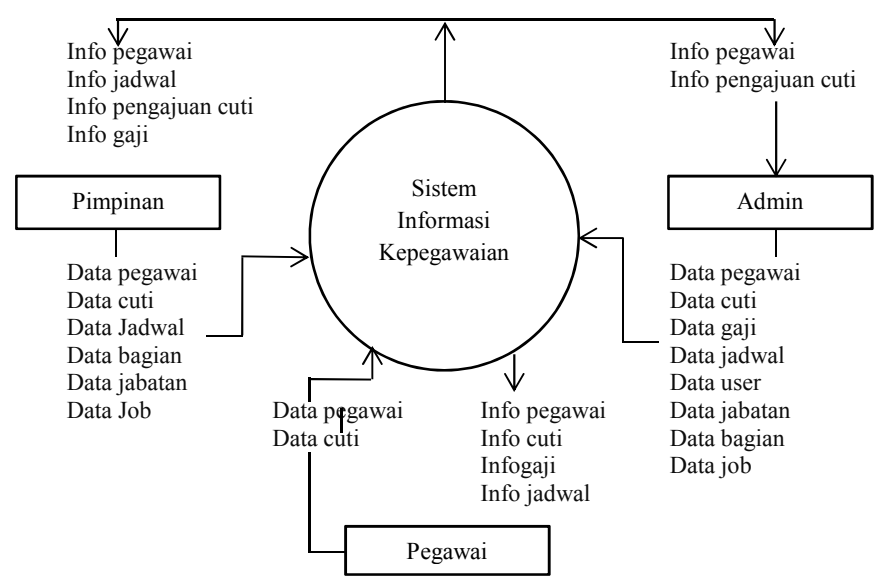

Gambar 3.1 Diagram Konteks

Diagram Konteks adalah gambaran menyeluruh dari *Data Flow Diagram* (DFD). Dalam Diagram Konteks ini terdapat 3 entity diantaranya adalah pegawai, pimpinan dan Admin.

b. Diagram Berjenjang

Setelah membuat diagram konteks, untuk selanjutnya yaitu membuat diagram berjenjang terlebih dahulu. Karena dengan adanya diagram berjenjang alur proses dari sistem akan lebih teratur dan jelas.

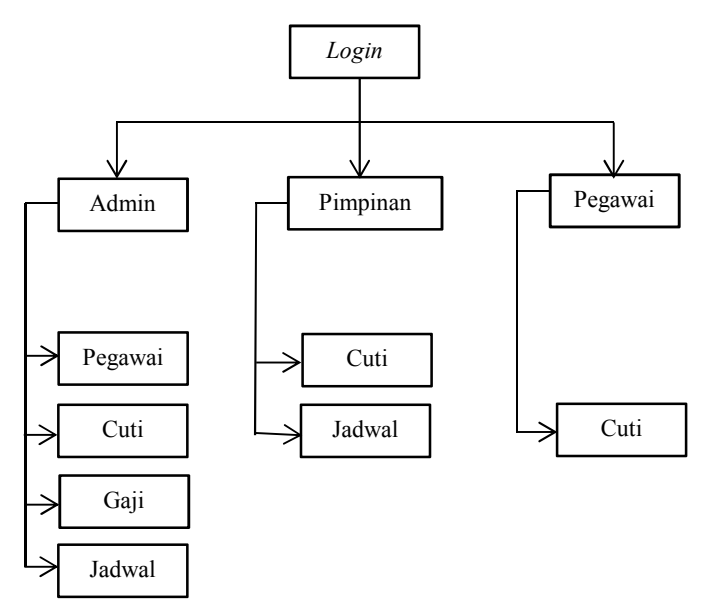

Gambar 3.2 Diagram Berjenjang

## c. DFD Level 0 Sistem Informasi Kepegawaian

Berikut ini adalah *Data Flow Diagram* Sistem Informasi Kepegawaian, dari sinilah kita bisa mengetahui aliran data yang ada didalam sistem yang terstruktur. Dalam perancangan sistem Informasi penggunaan DFD adalah suatu cara yang mungkin harus digunakan, hal ini disebabkan supaya dapat mempermudah dalam memahami sistem yang ada dalam suatu perusahaan ataupun badan usaha. *Data flow* diagram dibagi menjadi 2 level, yaitu level 0 dan level 1.

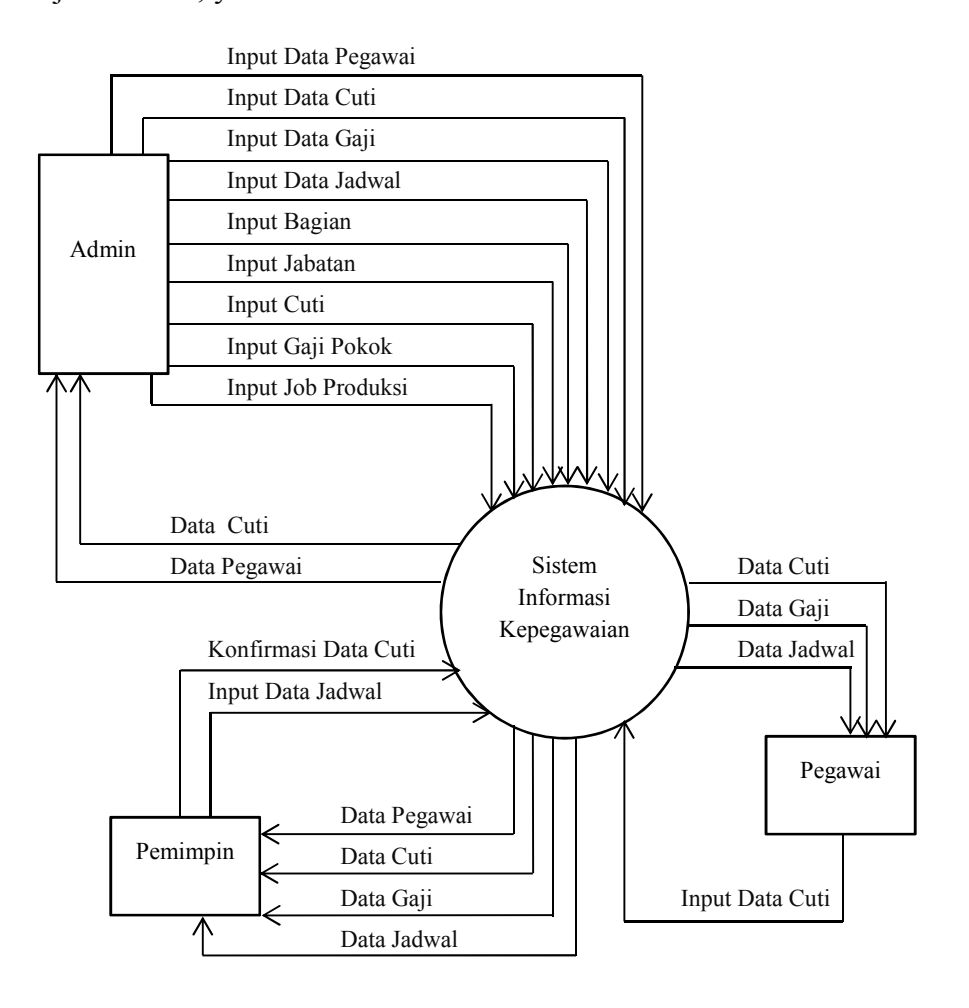

Gambar 3.3 DFD level 0 Sistem Informasi Kepegawaian

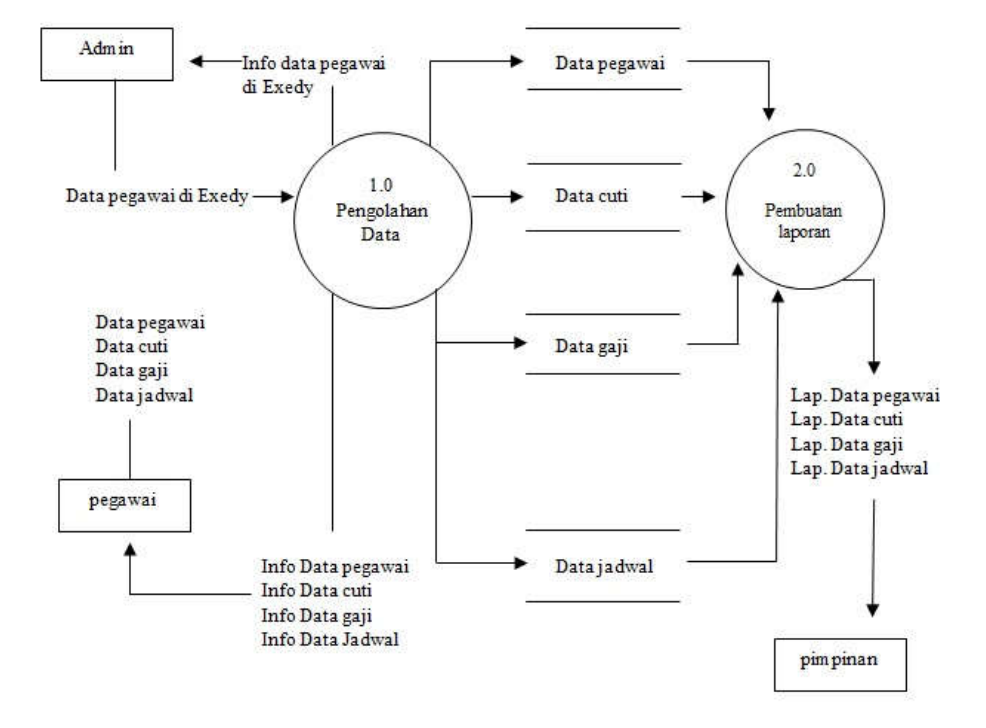

## d. DFD Level 1 Sistem Informasi Kepegawaian

Gambar 3.4 DFD level 1 Sistem Informasi Kepegawaian

#### e. DFD Level 1 Proses Pengolahan Data

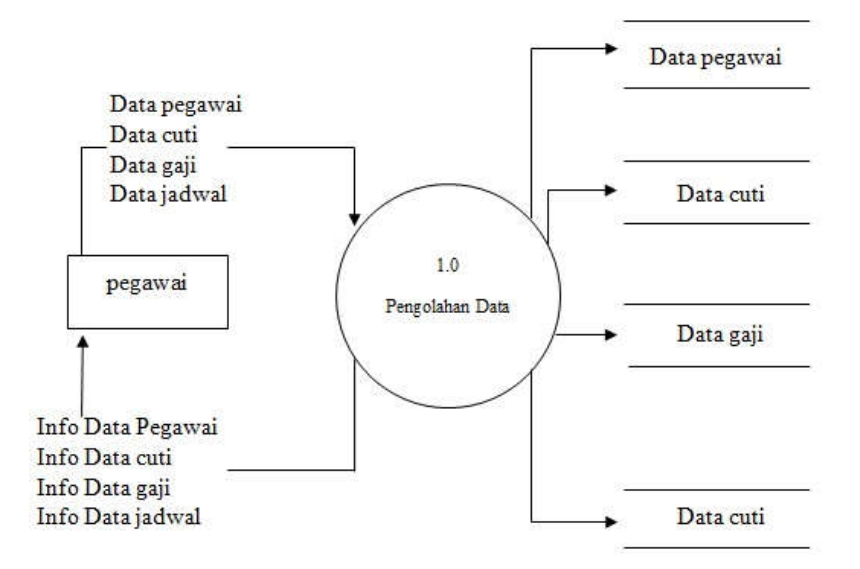

Gambar 3.5 DFD level 1 Proses pengolahan data

2. Penyusunan Database

Basis Data merupakan suatu media penyimpanan yang digunakan untuk menyimpan data-data penunjang sebagai inputan sistem dan kemudian diolah menjadi data *output* sistem. Basis Data yang dibuat pada proyek akhir ini menggunakan *MySQL*. Di bawah ini adalah tahaptahap penyusunan basis data yang digunakan:

a. Nama Tabel : data\_pegawai

*Primary Key* : noreg

*Foreign Key* : id\_bag, id\_jab

Fungsi : Tabel untuk menampung data-data pegawai

| Nama        | Type    | Size |
|-------------|---------|------|
| noreg       | Int     | 20   |
| nama        | Varchar | 30   |
| Id jab      | Int     | 5    |
| Id bag      | Int     | 5    |
| Jns kelamin | Varchar | 10   |
| tgl lahir   | Date    |      |
| alamat      | Varchar | 50   |
| foto        | Varchar | 50   |

Tabel 3.1 Tabel Data Pegawai

b. Nama Tabel : data\_cuti

*Primary Key* : id\_datacuti *Foreign Key* : noreg Fungsi : Tabel untuk menampung data-data cuti

| Nama        | <b>Type</b> | <b>Size</b> |
|-------------|-------------|-------------|
| id datacuti | Int         | 10          |
| id sisacuti | Int         | 10          |
| noreg       | Int         | 20          |
| mulai       | Date        |             |
| selesai     | Date        |             |
| cuti        | Int         | 10          |
| keterangan  | Text        |             |
| status      | varchar     | 20          |

Tabel 3.2 Tabel Data Cuti

c. Nama Tabel : data\_gaji

*Primary Key* : id\_datagaji

*Foreign Key* : id\_poko

Fungsi : Tabel untuk menampung data-data gaji

Tabel 3.3 Tabel Data Gaji

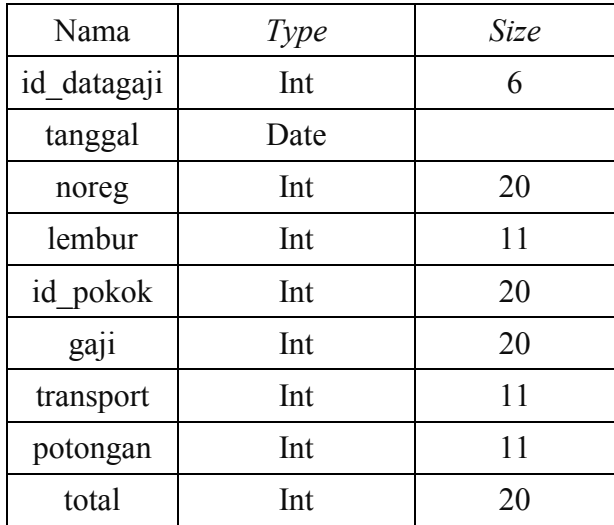

d. Nama Tabel : data\_bagian

*Primary Key* : id\_bag

*Foreign Key* :

Fungsi : Tabel untuk menampung data-data bagian

Tabel 3.1 Tabel Bagian

| Nama   | Type    | Size |
|--------|---------|------|
| id bag | Int     |      |
| n bag  | varchar |      |

e. Nama Tabel : data\_jabatan

*Primary Key* : id\_jab

*Foreign Key* :

Fungsi : Tabel untuk menampung data-data jabatan

Tabel 3.5 Tabel Jabatan

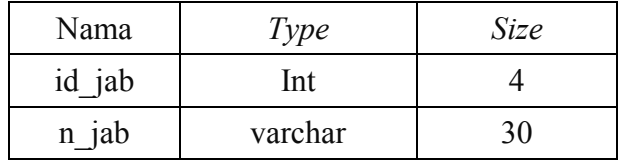

f. Nama Tabel : sisa\_cuti

*Primary Key* : id\_sisacuti

*Foreign Key* :

Fungsi : Tabel untuk menampung data-data sisa cuti

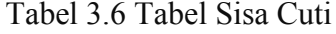

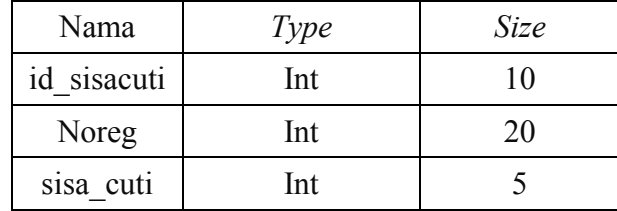

g. Nama Tabel : gaji\_pokok

*Primary Key* : id\_pokok

*Foreign Key* :

Fungsi : Tabel untuk menampung data-data gaji pokok

Tabel 3.7 Tabel Gaji Pokok

| Nama     | <b>Type</b> | Size |
|----------|-------------|------|
| id pokok | Int         | 15   |
| umk      | Int         | 20   |
| tahun    | Int         |      |

h. Nama Tabel : job

*Primary Key* : id\_job

*Foreign Key* :

Fungsi : Tabel untuk menampung data-data job produksi

Tabel 3.8 Tabel Job

| Nama   | Type    | Size  |
|--------|---------|-------|
| id job | Int     | l ( ) |
| n job  | varchar |       |

i. Nama Tabel : data\_cuti

*Primary Key* : id\_user

*Foreign Key* :

Fungsi : Tabel untuk menampung data-data user

| Nama     | <i>Type</i> | Size |
|----------|-------------|------|
| id user  | Int         | 15   |
| noreg    | Int         | 15   |
| password | varchar     | 50   |
| level    | varchar     |      |

Tabel 3.9 Tabel User

j. Nama Tabel : data\_jadwal

*Primary Key* : id\_jadwal, noreg

*Foreign Key* :

Fungsi : Tabel untuk menampung data-data jadwal

Tabel 3.9 Tabel Data Jadwal

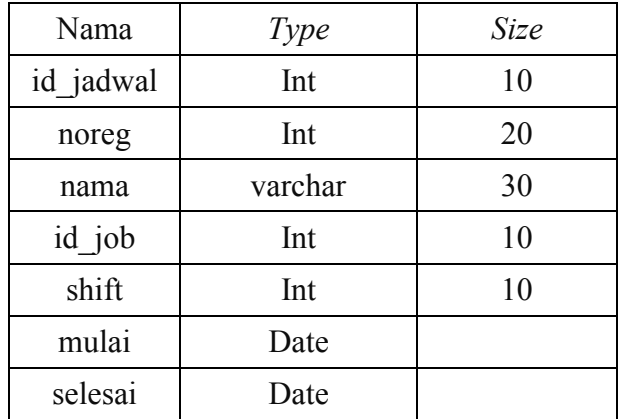

#### 3. Relasi Antar Tabel

Setelah tabel dibuat, maka tabel-tabel tersebut akan direlasikan.

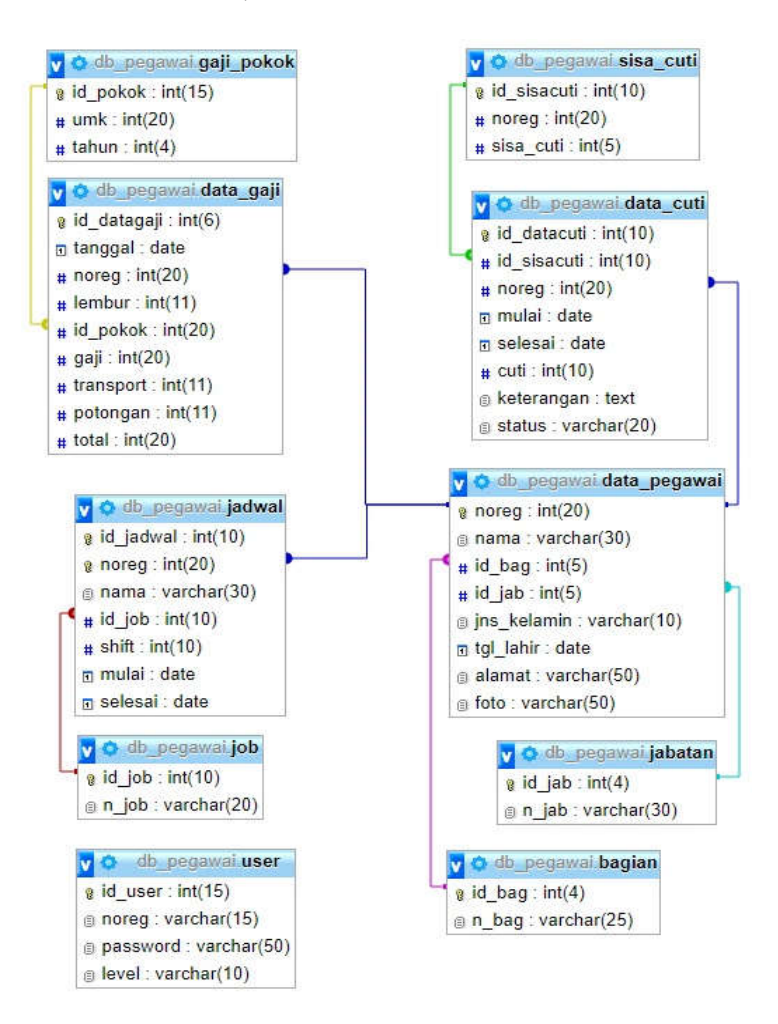

Gambar 3.6 Relasi antar tabel

#### **B. Implementasi**

Tahap ini merupakan pembuatan perangkat lunak yang disesuaikan dengan rancangan atau desain sistem yang telah dibuat. Aplikasi yang dibuat akan diterapkan berdasarkan kebutuhan. Selain itu aplikasi ini akan dibuat sedemikian rupa sehingga dapat memudahkan pengguna untuk menggunakan aplikasi kepegawaian berbasis *web*.

Sebelum menjalankan aplikasi ini, ada hal yang harus diperhatikan yaitu kebutuhan sistem. Sesuai dengan kebutuhan untuk merancang aplikasi kepegawaian berbasis *web* diperlukan perangkat keras dan perangkat lunak seperti berikut ini :

1. Kebutuhan Perangkat Keras

Kebutuhan minimum perangkat keras yang diperlukan untuk menjalankan aplikasi ini adalah:

- a. *Processor Intel Pentium IV,1,6 GHz* atau di atasnya.
- b. *Memory 1 Gb* atau lebih.
- c. *Harddisk 40 Gb* atau lebih.
- d. *Monitor* dengan resolusi minimal 1024 x 768.
- e. *Mouse*, dan *keyboard*.
- 2. Kebutuhan Perangkat Lunak

Perangkat lunak yang digunakan dalam pembuatan aplikasi ini adalah:

- a. Sistem operasi menggunakan *Windows 8.1 64 Bit*
- b. Basis data untuk pengolahan data menggunakan *MySql*.
- c. Bahasa pemrograman yang digunakan adalah PHP 5
- d. Tools yang digunakan *Adobe Dreamweaver CS6*
- e. *Web server* menggunakan Xampp v3.1.0
- f. *Browser* menggunakan *Google Chrome*
- 3. Antar Muka
	- a. *Form Login*

*Form login* berfungsi sebagai penentu bagi pengguna program aplikasi, sehingga tidak sembarang orang bisa mengakses program ini. Pada *form login* ini terdapat pilihan level untuk memilih hak akses setiap *user* dan tombol "*LOGIN*" yang berfungsi untuk masuk ke tampilan berikutnya.

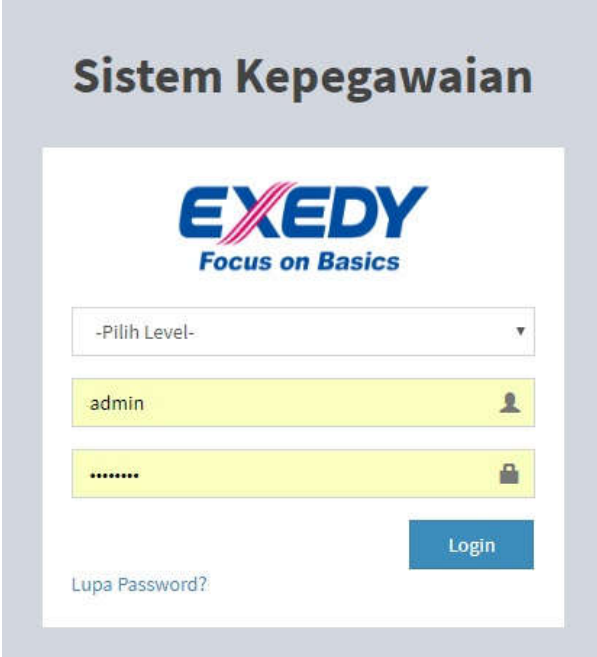

Gambar 3.7 *Login*

## a. *Dashboard Admin*

Halaman untuk admin

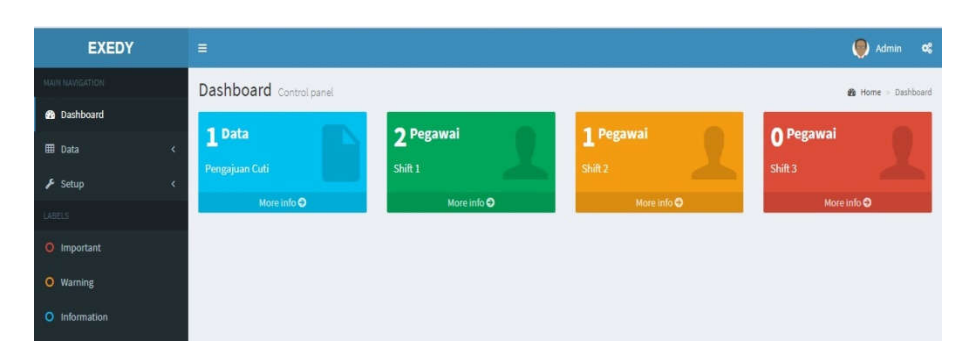

Gambar 3.8 Halaman *dashboard* admin

Menu ini adalah menu yang pertama setelah kita berhasil *login* sebagai admin.

b. *Home* Pimpinan

Halaman untuk pimpinan

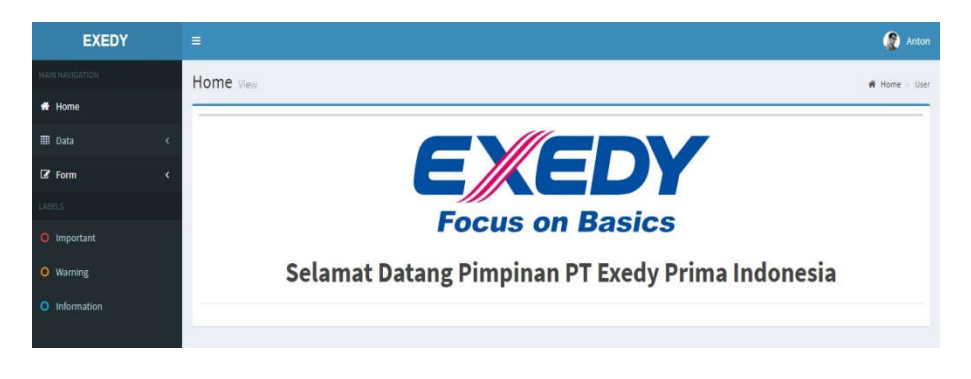

Gambar3.9 Halaman pimpinan

Menu ini adalah menu yang pertama setelah kita berhasil *login* sebagai pimpinan.

c. *Home Pegawai*

Halaman untuk pegawai

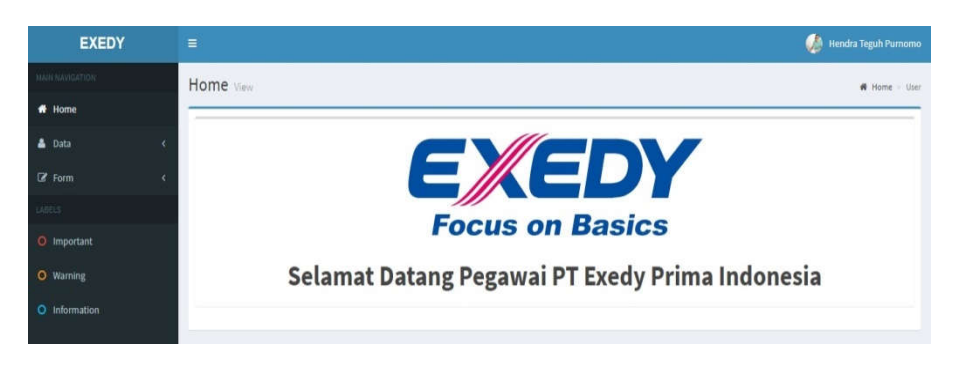

Gambar 3.10 Halaman pegawai

Menu ini adalah menu yang pertama setelah kita berhasil *login* sebagai pegawai.

d. *Form Input Data*

| <b>EXEDY</b>                              | $\equiv$                                |                                                     | Admin<br>$\alpha$       |
|-------------------------------------------|-----------------------------------------|-----------------------------------------------------|-------------------------|
| HOTSHELLINE                               | Pegawai <b>President</b>                |                                                     | @ Home : Data : Pagasie |
| <b>Be</b> Dachboard                       | Tambah Pegawai                          |                                                     |                         |
| EB Data                                   | ٠<br>Nama:                              | Jenis Kelamin                                       |                         |
| O. Pegawar<br>$Q$ Cuti                    | hama timplap                            | $-$ Pilites                                         | ×                       |
| $O$ : Euji<br>Q: Jarbus                   | Bagian<br>$-1910-$                      | Tanggal Lahir<br>mm/dd/ysys<br>$\pi$                |                         |
| $F$ Setup                                 | Jabatan<br>×                            | Alamat                                              |                         |
| ARES.                                     | $-$ Páth-                               | $^\star$                                            |                         |
| C important<br>O Warning<br>O information | Level User<br>-Páth-<br>Job<br>$-$ Mih- | Foto<br>Choose File No file chosen<br>$\omega$<br>۰ |                         |
|                                           | Tambah<br>Ratai                         |                                                     |                         |

Gambar 3.11 *Form input data*

Halaman ini digunakan untuk memasukkankan data ke dalam *database.*

e. Tabel Data

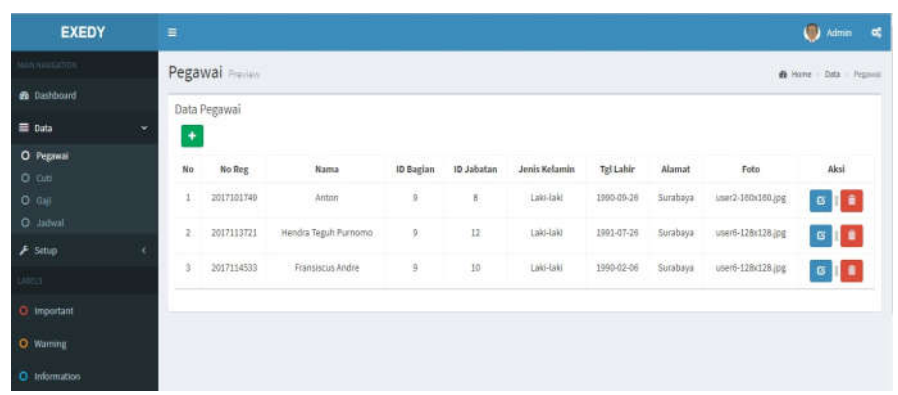

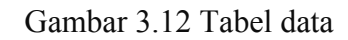

Halaman ini menampilkan data dalam bentuk tabel.

f. Profil *User*

| <b>EXEDY</b>                                                                                                   | $\equiv$                                                                                                    | <b>Call Administration Publication</b>                                                                  |
|----------------------------------------------------------------------------------------------------|----------------------------------------------------------------------------------------------------|----------------------------------------------------------------------------------------------------|
| <b>W</b> Home<br>A Data<br>O Front<br>EF, Form<br>$\blacksquare$<br>43 Important<br>O Warning<br>C Information | Profil<br><b>CAN SERVI</b><br>C <sub>2</sub> HH<br>$G[{\mathfrak a}]$<br>A Alerti<br><b>Personal PrOV</b><br>Hendra Teguh Purnomo<br>Montenanger (1999)<br>NO Registrations<br>Smith and Controller<br>menunggu<br>3017-09-21-2037-09-22<br>14.00-32.00<br>Hartage Baker | Style (Private)<br><b>WE (House) L. Glader</b><br>Gettings<br>Toyota and Constitute of Constitution and |
|                                                                                                    | Data Oiri<br>ST Janis Katamin<br>NAME OF GROOM<br><b>Mi Tangget Lahir</b><br>AP03.07.20                                                                                                    |                                                                                                    |

Gambar 3.13 Profil *user*

Ketika berhasil melakukan *login*, maka data diri anda akan ditampilkan di halaman profil. Di halaman tersebut, anda juga dapat melakukan *editing* profil yang anda miliki.

## g. *Logout*

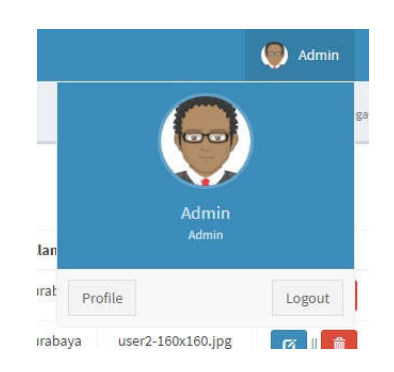

Gambar 3.14 *Logout*

*Logout* adalah proses keluar dari sistem, atau keluar dari akun yang sebelumnya telah digunakan.

### **C. Uji Coba Sistem**

Pada tahap ini juga menjelaskan mengenai bagaimana hasil evaluasi sistem yang dilakukan. *Black-box* testing adalah metode pengujian dimana penilaian terhadap sistem bukan terletak pada spesifikasi logika/fungsi sistem tersebut. Dengan berbagai *input* yang di berikan akan di evaluasi apakah suatu sistem/aplikasi dapat memberikan *output* yang sesuai dengan harapan penguji.

| N <sub>0</sub> | Deskripsi | Skenario pengujian                      | Hasil yang di                | Hasil  |
|----------------|-----------|-----------------------------------------|------------------------------|--------|
|                | Pengujian |                                         | harapkan                     |        |
| 1              | Login     | Memasukkan<br>Level,<br>N <sub>0</sub>  | Proses <i>login</i> berhasil | Sesuai |
|                |           | Reg. <i>password</i> : Benar            | sistem<br>dan<br>yang        |        |
|                |           |                                         | ditampilkan sesuai.          |        |
| 2              | Tambah    | Memasukkan nama, bagian,                | Proses<br>update             | Sesuai |
|                | data      | jabatan, level <i>user</i> , job, jenis | record berhasil dan          |        |
|                | pegawai   | lahir,<br>kelamin,<br>tanggal           | sistem<br>yang               |        |
|                |           | alamat, foto : diisi                    | ditampilkan sesuai.          |        |

Tabel 3.10 Hasil Uji Coba

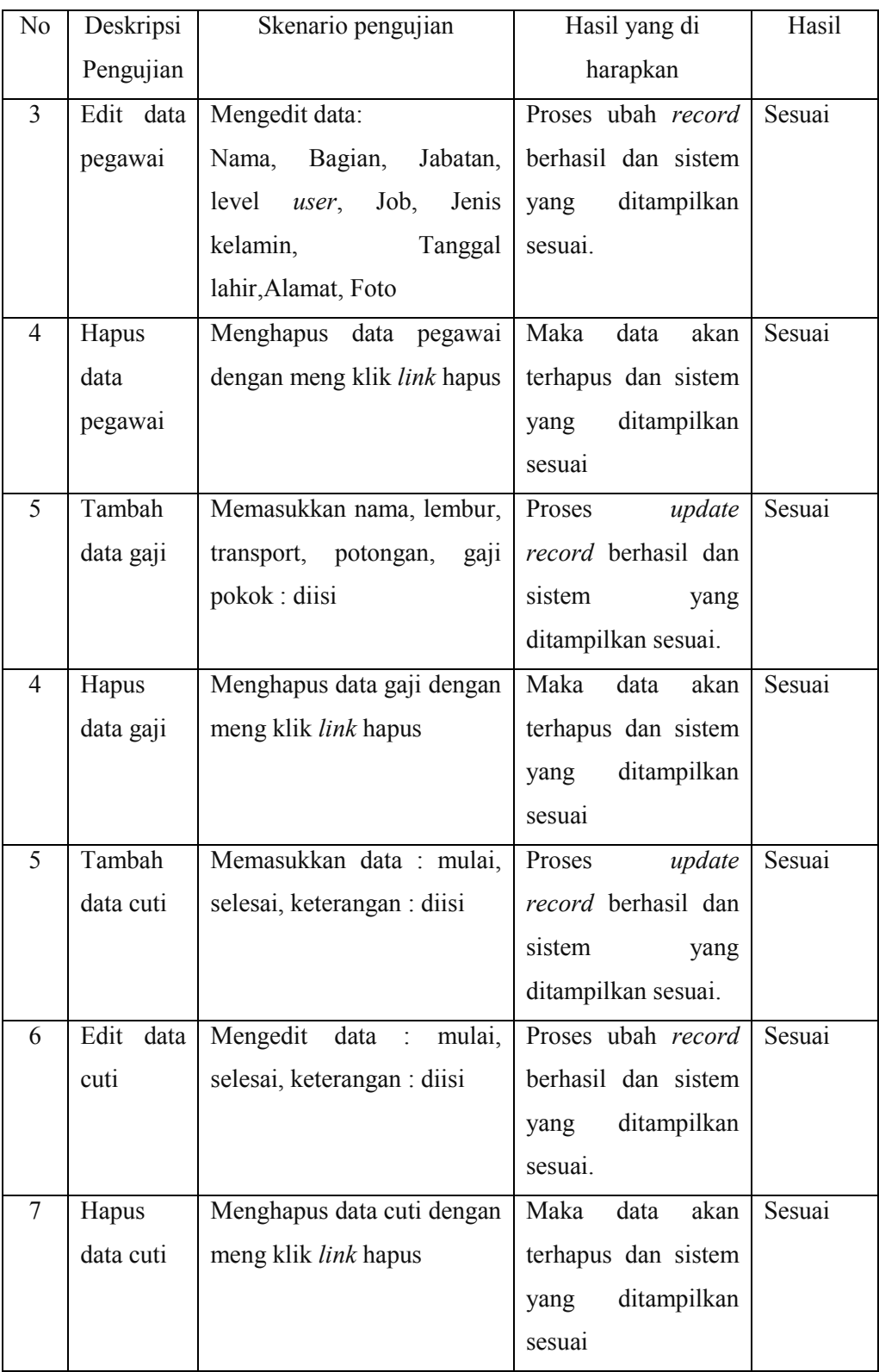

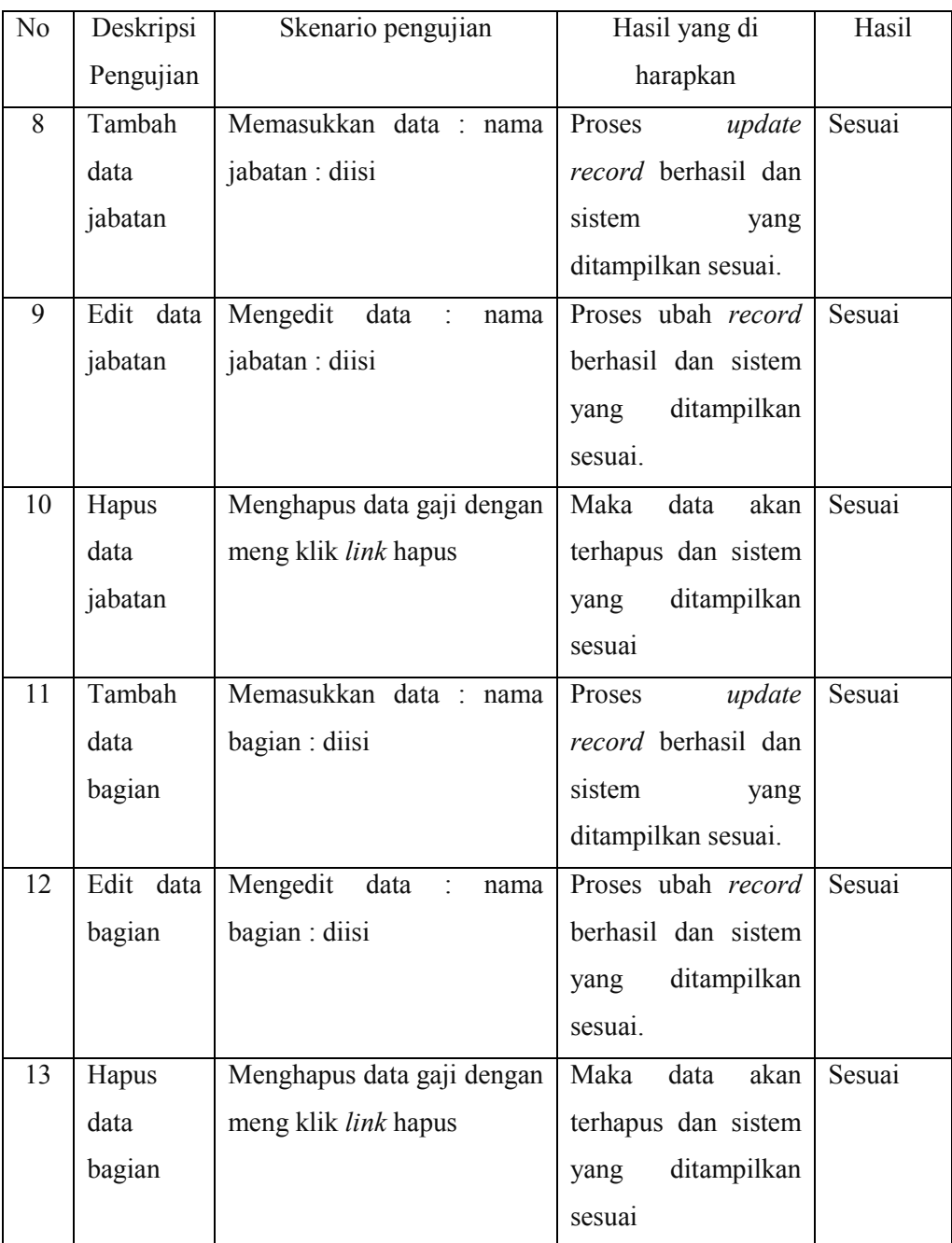